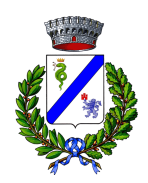

## **COMUNE di CARONNO VARESINO Provincia di Varese**

**Settore Edilizia privata e Urbanistica** 

## **ISTRUZIONI per utilizzo piattaforma regionale PGTWEB**

La piattaforma regionale PGTWEB è l'archivio degli strumenti urbanistici generali (PGT) di tutti i Comuni della Lombardia.

Essa contiene, in formato pdf, tutti i documenti del Documento di Piano, del Piano delle Regole e del Piano dei Servizi dei PGT e delle loro varianti.

Il link per accedere a PGTWEB di Regione Lombardia è il seguente:

https://www.multiplan.servizirl.it/

Nel sito Multiplan di Regione Lombardia vi sono diversi applicativi, fra cui PGTWEB.

Per scaricare i files del PGT di interesse da PGTWEB, gli step sono i seguenti:

- 1) Nella sezione "Accesso agli applicativi" portarsi su "Accesso in sola lettura a PGTWEB" e cliccare su PGTWEB.
- 2) Inserire il nome della Provincia e del Comune di interesse nella sezione "Area di ricerca"; dare l'invio, oppure cliccare sul pulsante "Cerca".
- 3) Selezionare il PGT ricercato (le opzioni sono: "Vigente", oppure "Storico").
- 4) Il programma apre la schermata "Dettaglio PGT"; per scaricare i files del PGT occorre cliccare su "Documenti".
- 5) Il programma apre in automatico i contenuti del "Documento di Piano"; per visualizzare i contenuti del Piano dei Servizi, del Piano delle Regole o della Componente Geologica, occorre cliccare sulle relative diciture "Piano dei Servizi", "Piano delle Regole", oppure "Componente Geologica".
- 6) Per scaricare il contenuto ricercato, cliccare sul documento ricercato e poi sul pulsante "Scarica".